## Kurven erkunden mit GeoGebra

Für diese Aufgaben benötigen Sie einen Schieberegler, hier "Leine" genannt, den Sie beim Werkzeug "Kreis mit festem Radius" als Radius angeben. Wenn Sie P erzeugt haben, färben Sie den Punkt rot, und wählen mit der rechten Maustaste "Spur." Dann ziehen Sie an Q. Mit Strg F löscht man Spuren. Im Konstruktionsmenü gibt es ganz unten "Ortslinie". Wählen Sie das, dann P, dann Q. Wenn Sie etwas an den Ausgangselementen ändern, bewegt sich die Ortslinie mit.

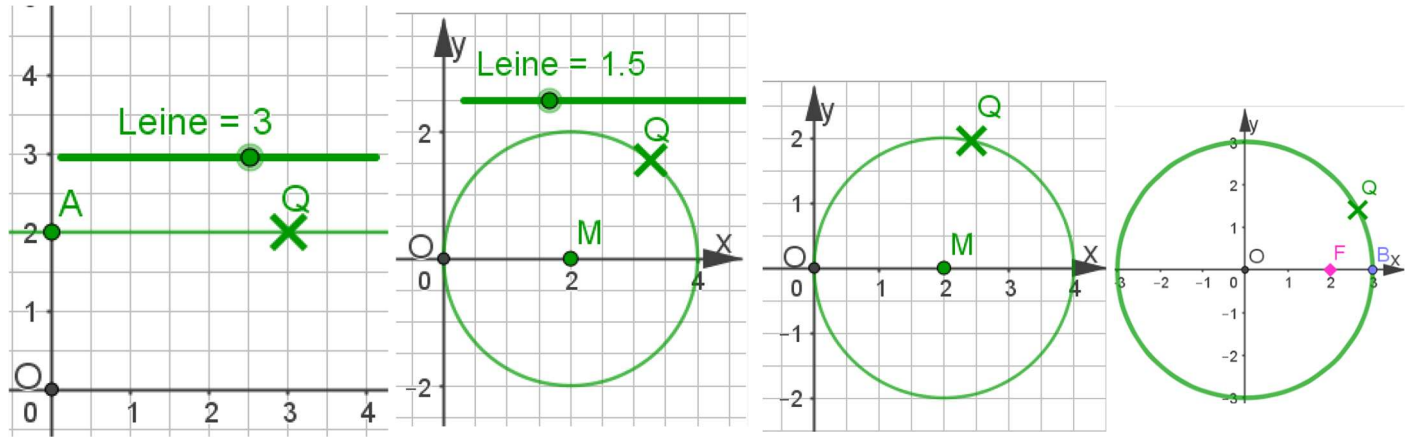

- 1. Konstruktion: Der Kreis mit dem Leinen-Radius um Q schneidet die Gerade OQ in P. Wo wandert P, wenn Q auf der Parallelen zu x-Achse durch A wandert?
- 2. Konstruktion: Der Kreis mit dem Leinen-Radius um Q schneidet die Gerade OQ in P. Wo wandert P, wenn Q auf dem Kreis um M durch O wandert?
- 3. Konstruktion: Die Mittelsenkrechte der Strecke MQ schneidet die Gerade OQ in P. Wo wandert P, wenn Q auf dem Kreis um M durch O wandert? Betrachten Sie Winkel!
- 4. Konstruktion: Die Mittelsenkrechte der Strecke FQ schneidet die Gerade OQ in P. Wo wandert P, wenn Q auf dem Kreis um O durch B wandert? Wenn die Ortskurve angezeigt ist, ziehen Sie F nach rechts auf der x-Achse über B hinaus. Was passiert?
- 5. Bauen Sie die Konstruktion aus Bild 5. nach. Gesucht die die Ortskurve von P.

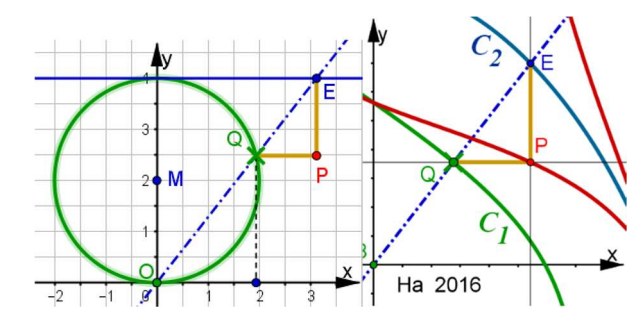

6. Dies ist eine Verallgemeinerung der Konstruktion aus 5. Wählen Sie für  $C_1$  und  $C_2$ irgendwelche Kurven.

7. Verallgemeinern Sie Konstruktion 1. bzw Konstruktion 2., indem Sie als Wanderkurve für Q eine beliebige Kurve nehmen, z.B. Parabel oder Kosinus.

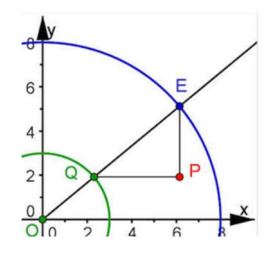

8. Allgemeine Versiera mit zwei Kreisen. Was ist die Ortskurve von P? 9. Lohnend sind im Kurvenbuch für die gezeigte Vorgehensweise die Konstruktionen der Strophoide, der Efeukurve, der Cissoide, Fadenkonstruktionen der Ellipse und Hyperbel, die Konstruktion der Lemmniskate und der Cassini'schen Kurven (Abstandsprodukt), u.A.

Kurven-KA-1.docx Digitale math. Werkzeuge, Karlsruhe KIT, ZSL am 5.3.2020

Prof. Dr. Dörte Haftendorn (Dipl. Math) Leuphana Universität Lüneburg Lüneburg, 20.2.2020 www.mathematik-verstehen.de www.mathematik-sehen-und-verstehen.de www.kurven-erkunden-und-verstehen.de Didaktische Anmerkungen: Diese Konstruktionen sind, je nach Lehrplan, ab Kl. 7 möglich. Für den Zusammenhang mit Termen empfehle ich die beiden Blätter: Zusammenhang: Kurven, Koordinaten, Gleichungen. Ich habe gute Erfahrungen in Klasse 8 mit nachhaltiger Wirkung auf Freude und Verständnis von Mathematik.

Wesentlich ist, die systematische Erkundung: "Welche Kurven werden in welcher Konstellation mit dieser Konstruktion erzeugt?"

Herleitung der Gleichungen geht erst ab Klasse 9 (Satzgruppe des Pythagoras) muss aber gar nicht das Ziel sein. Die Verifizierung von Gleichungen, das Erkennen falsch umgeformter Gleichungen u.s.w. ist auch viel wert. Stichwort: Termsensibilität.

Ab Klasse 10 bieten sich Polarkoordinaten, .s.u. mehr dazu.

 $\rightarrow$ 

 $\overline{A}$ 

O

Alles finden Sie in dem Buch: Haftendorn, Kurven erkunden und Verstehen, Springer 2017 und zusammen mit den GeoGebra-Dateien, Lösungen und weiteren Überlegungen auf der Website zum Buch: www.kurven-erkunden-und-verstehen.de

Lösungen obiger Aufgaben sind: Konchoide des Nikomedes, Pascal'sche Schnecken, Trisektrix, Leitkreiskonstr. von Ellipse und Hyperbel, Versiera der Maria Agniesi, Ellipse

## Polarkoordinaten

## Grundgleichungen

 $x = r \cos(\theta)$ ,  $y = r \sin(\theta)$ Direkter Eintrag eines Punktes in Polarkoordinaten:  $P = (r; \theta)$ Das Polargitter ist bei Grafikeigensch. ->Koordinatengitter.->Polargitter.

Rechts ist die "polar-kartesische Darstellung" Sie wird im Workshop vorgeführt. Erklärung Abschnitt 2.3 im Kurvenbuch, dieses Beispiel S. 45.

## Anregungen:

Die umseitigen ersten beiden Beispiele sind Konchoiden. Q wandert auf einem Weg. Wenn dieser eine Polargleichung

Weg:  $r_0 = r_0(\theta)$ , dann hat eine Konchoide dazu bei Leinenlänge k die Polargleichung  $r = r_0(\theta) \pm k$ In der polar-kartesischen Darstellung trägt man die Polargleichung des Weges kartesisch ein, oben grün. Die zugehörige Konchoide die im kartesischen Fenster verschobene Gleichung im Bild blau. In dem gekoppelten Polarfenster (links), entsteht dann die wahre Form der Konchoide. Man erhält sie dort interaktive oder als Parameterkurve mit dem Befehl Kurve(r(t) cos(t), r(t) sind(t),t,t<sub>0</sub>,t<sub>1</sub>). Mit einem Schieberegler für t<sub>1</sub> kann man die Kurve langsam wachsen lassen, (didaktisch oft sinnvoll).

Experimentieren Sie mit

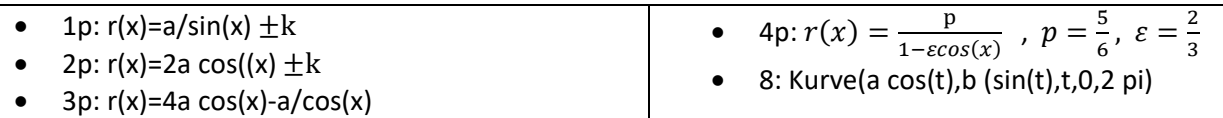

Parameterdarstellung von Kurven ist das mächtige Dach über Funktions- und Polardarstellungen in2D und 3D. Syntax in GeoGebra Kurve $(x(t),y(t),t, t,t_0,t_1)$ ,

3D-Fenster: Raumkurven Kurve(x(t),y(t),z(t),t, t,t<sub>0</sub>,t<sub>1</sub>).Für parametrisierte Raumflächen: Oberfläche( <Ausdruck>, <Ausdruck>, <Ausdruck>, <Parameter Variable 1> <Startwert>, <Endwert>, <Parameter Variable 2>, <Startwert>, <Endwert> ), 3D-Funktionen einfach ein Term von x und y schreiben, er wird als z=a(x,y) aufgefasst. Implizite Gleichungen in x und y (und z ) können direkt eingegeben werden.

Kurven-KA-1.docx Digitale math. Werkzeuge, Karlsruhe KIT, ZSL am 5.3.2020

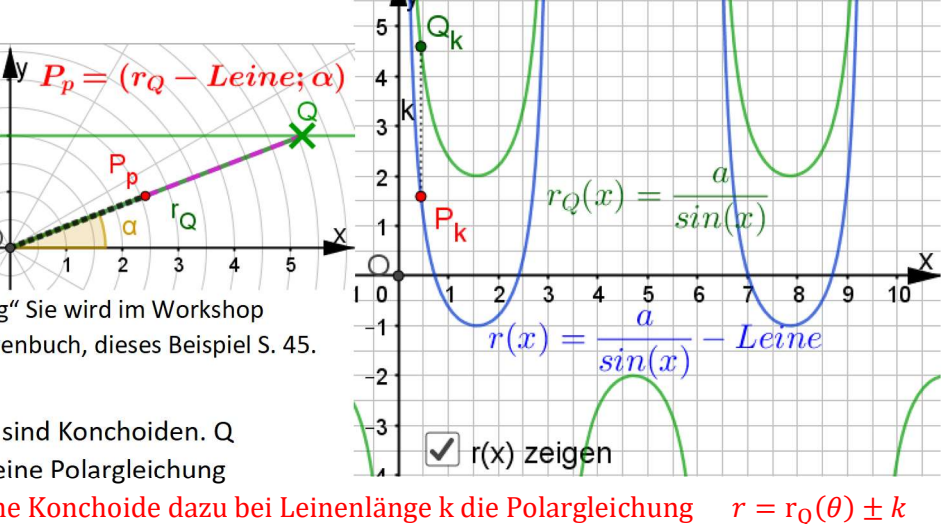